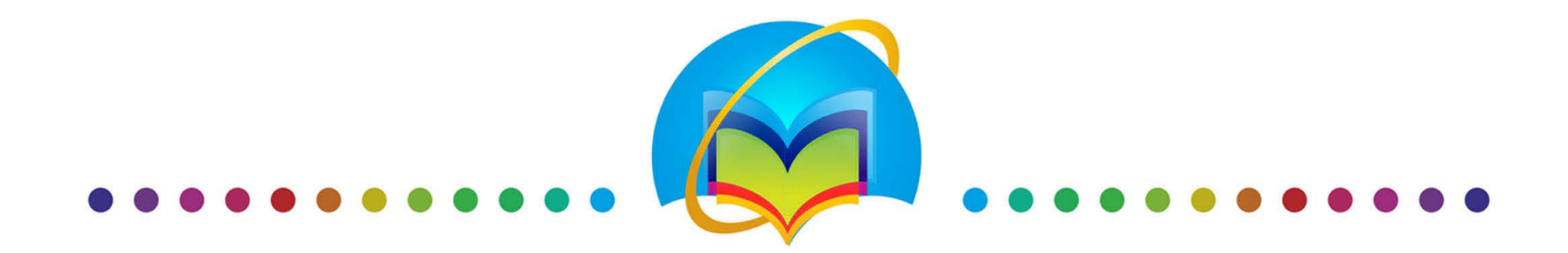

# «Методы формирования книгообеспеченности с помощью ЭБС»

# Вебинар 27.04.2016 12.00 MSK

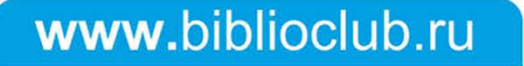

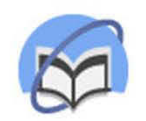

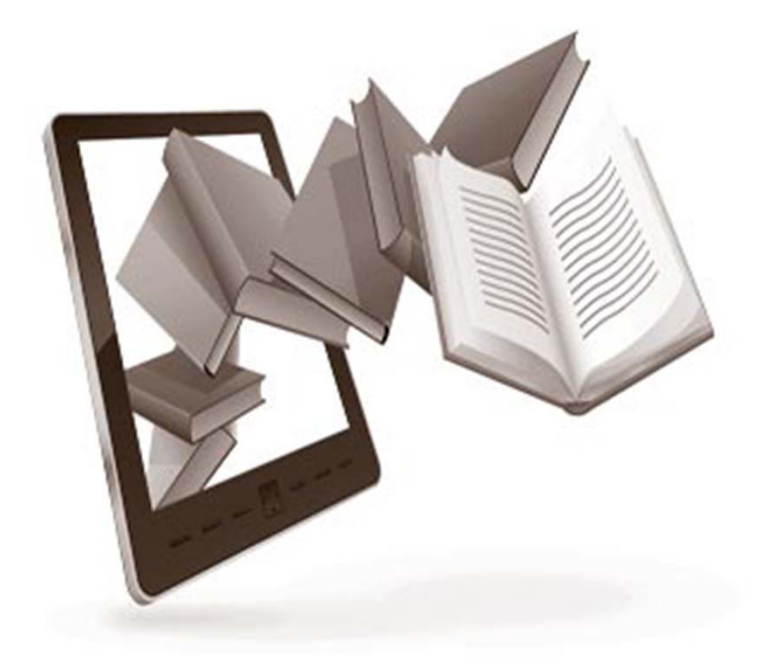

- Пути обеспечения К.
- К. в новом дизайне ЭБС
- Режимы К.
- Общий интерфейс сервиса К.
- Пошаговая инструкция
- Добавление книг
- •Рекомендации вузов
- Собственная сетка дисциплин

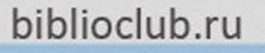

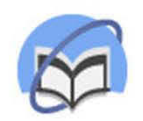

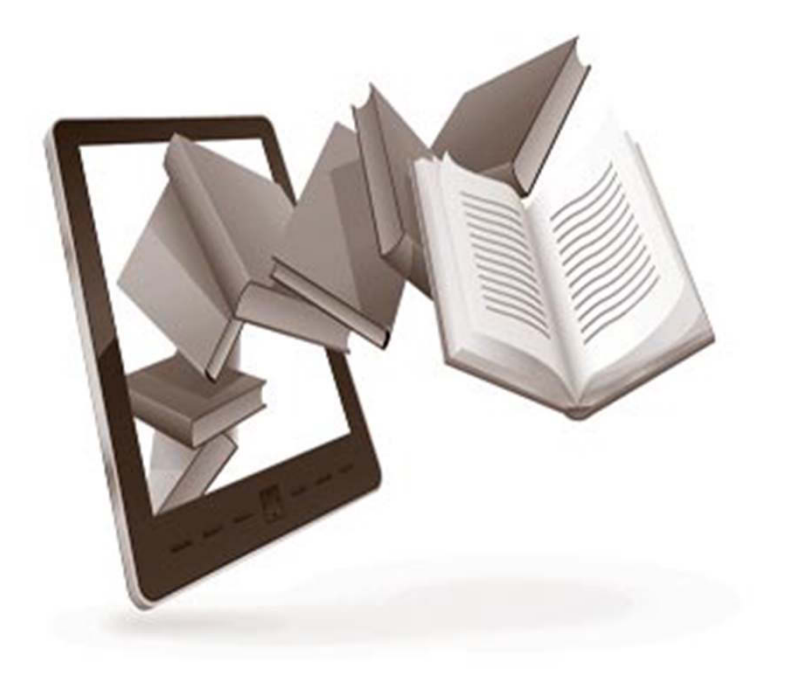

- Пути обеспечения К.
- К. в новом дизайне ЭБС
- Режимы К.
- Общий интерфейс сервиса К.
- •Пошаговая инструкция
- Добавление книг
- $\bullet$ Рекомендации вузов
- • Собственная сетка дисциплин

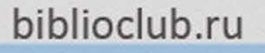

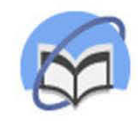

# Книгообеспеченность

После отмены Приказа 1953 Книгообеспеченность стала ключевой отчетной нормой библиотеки: ФГОС 7.3.1. Библиотечный фонд должен быть укомплектован изданиями основной литературы , перечисленной в рабочих

программах дисциплин (модулей).

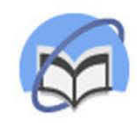

# Возможности информационных систем

### **Традиционный путь:**

РПД заполняются как преподавателями (кафедрами), снизу, так и отделами комплектования (библиотеками), сверху. Каждая книга подразумевает отдельную транзакцию.

#### **Неизбежные ограничения:**

- •Финансы
- •Время сотрудников
- $\bullet$ Наличие на рынке
- $\bullet$ Наличный книжный фонд

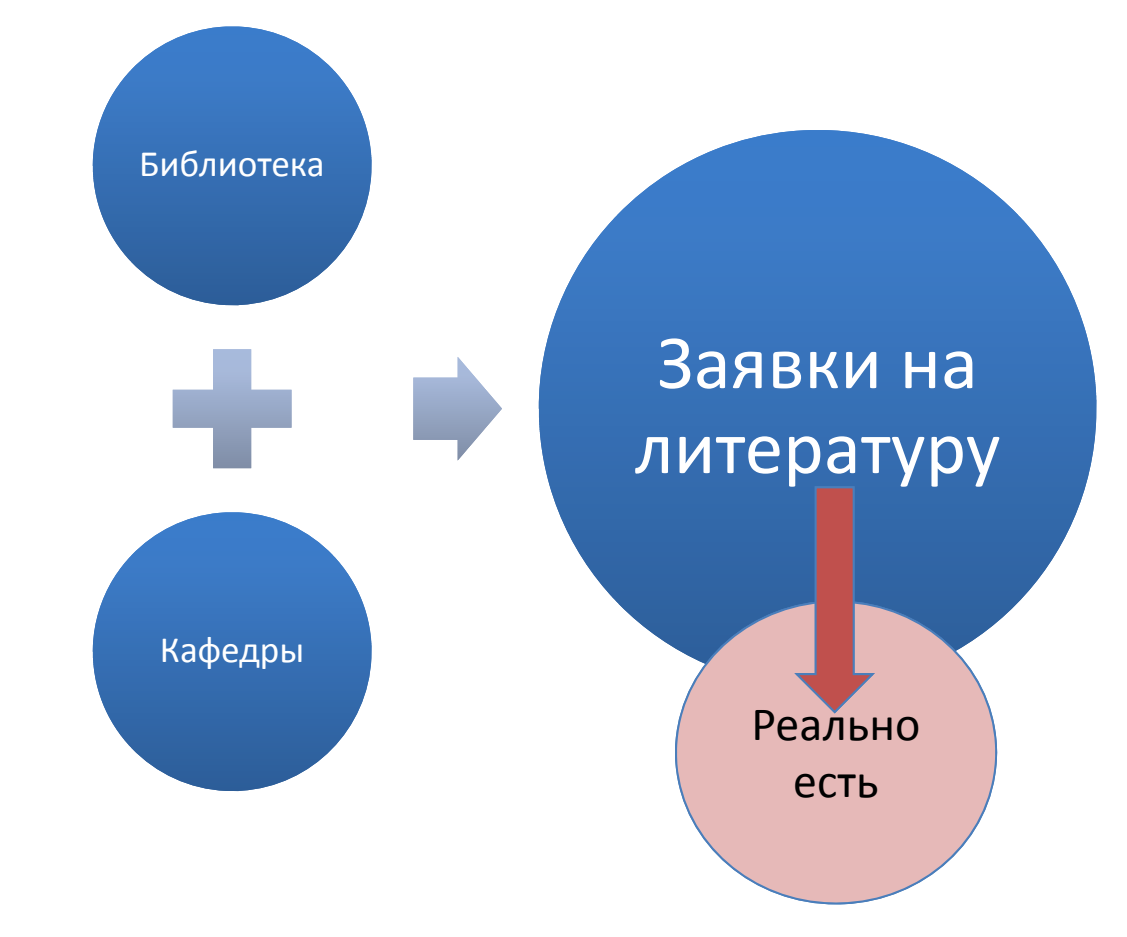

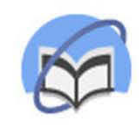

# Революция в Книгообеспеченности

#### **Инновационный путь:**

С помощью рекомендательного сервиса Книгообеспеченности книги для РПД могут быть подобраны за счет одной только ЭБС.

#### **3 тезиса:**

1. ЭБС обладает фондом, достаточным для закрытия большинства дисциплин;

2. Используя рекомендательную информацию иных вузов, не требуется расходовать лишнее время на поиск литературы;

3. Выгрузка данных позволяет нажатием кнопки получать все отчетные документы.

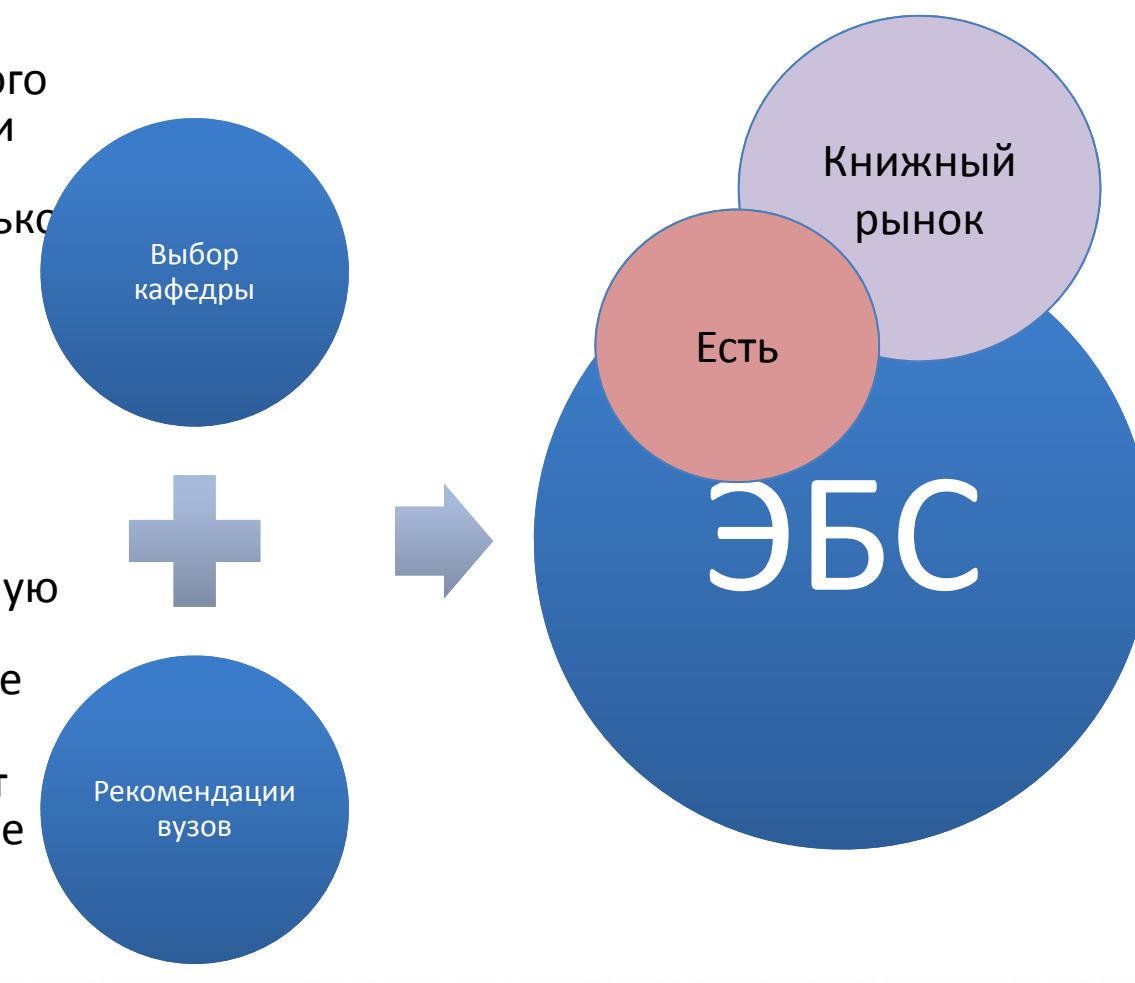

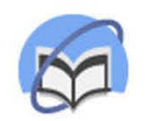

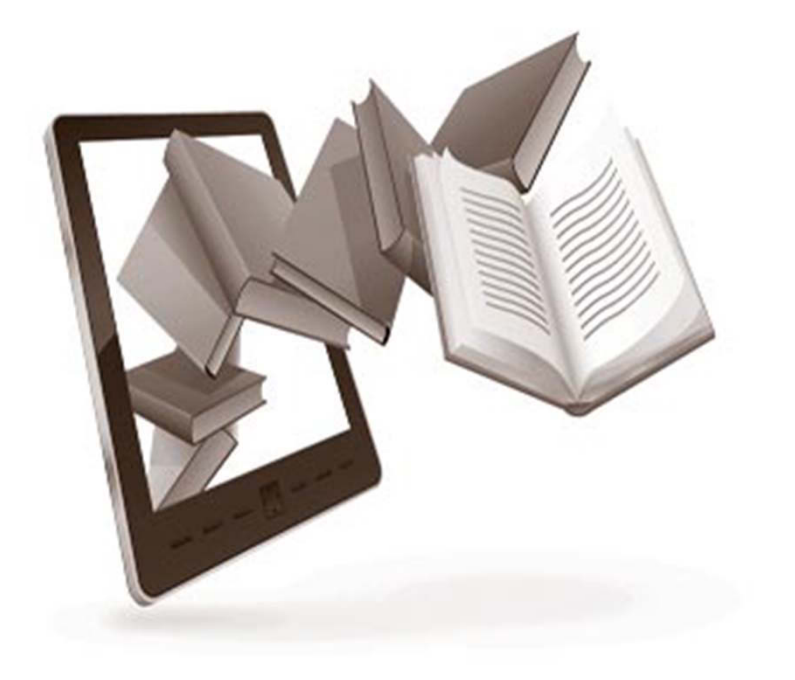

- Пути обеспечения К.
- К. в новом дизайне ЭБС
- Режимы К.
- Общий интерфейс сервиса К.
- •Пошаговая инструкция
- Добавление книг
- $\bullet$ Рекомендации вузов
- • Собственная сетка дисциплин

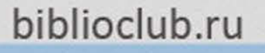

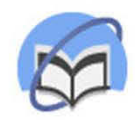

## Перейти в книгообеспеченность

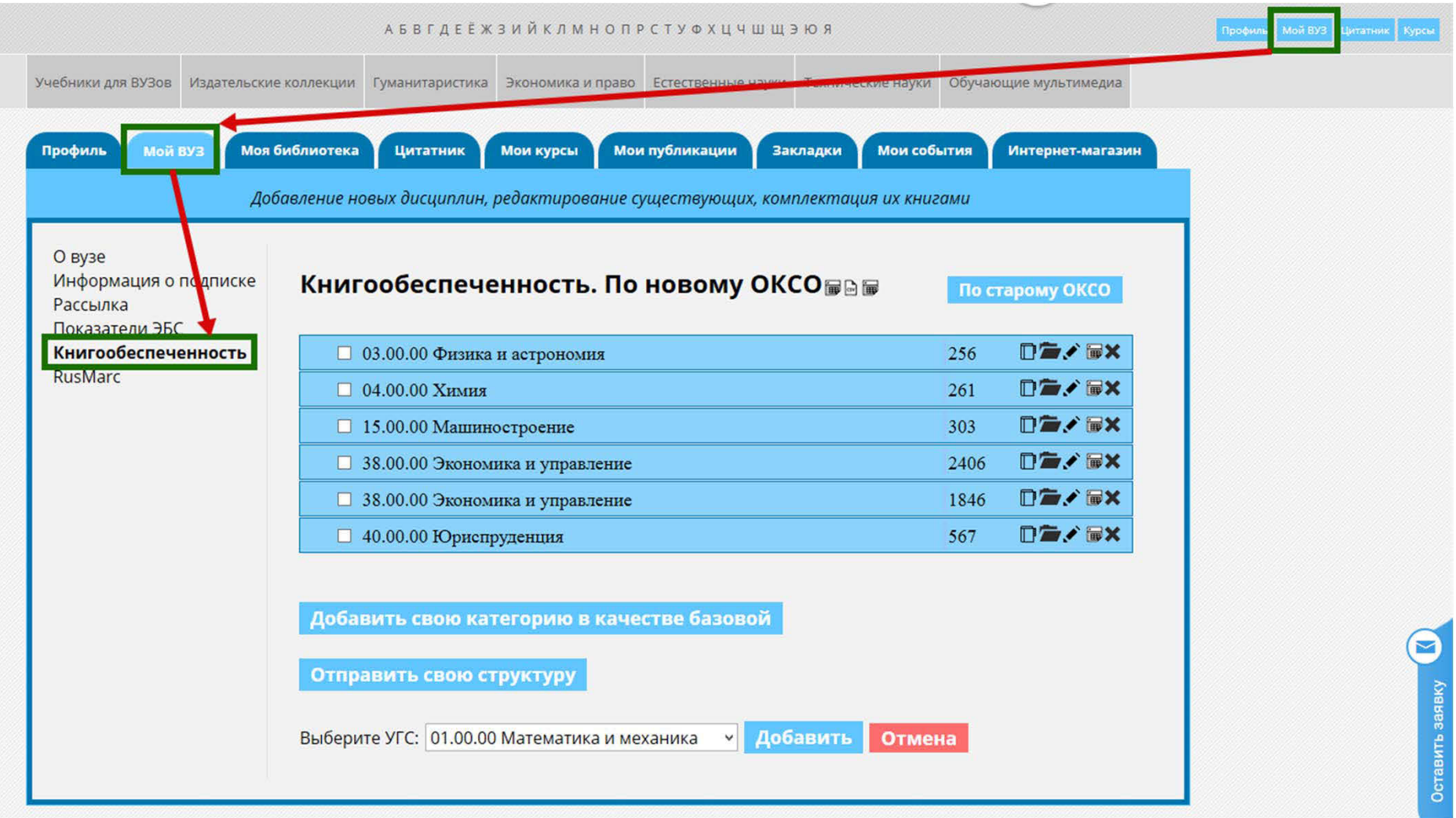

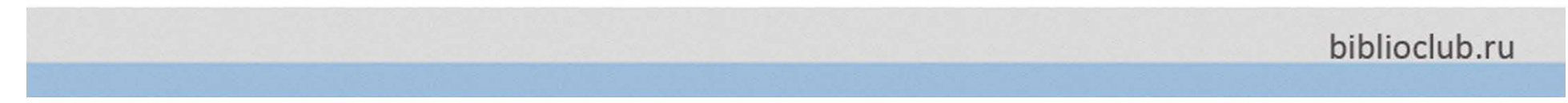

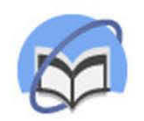

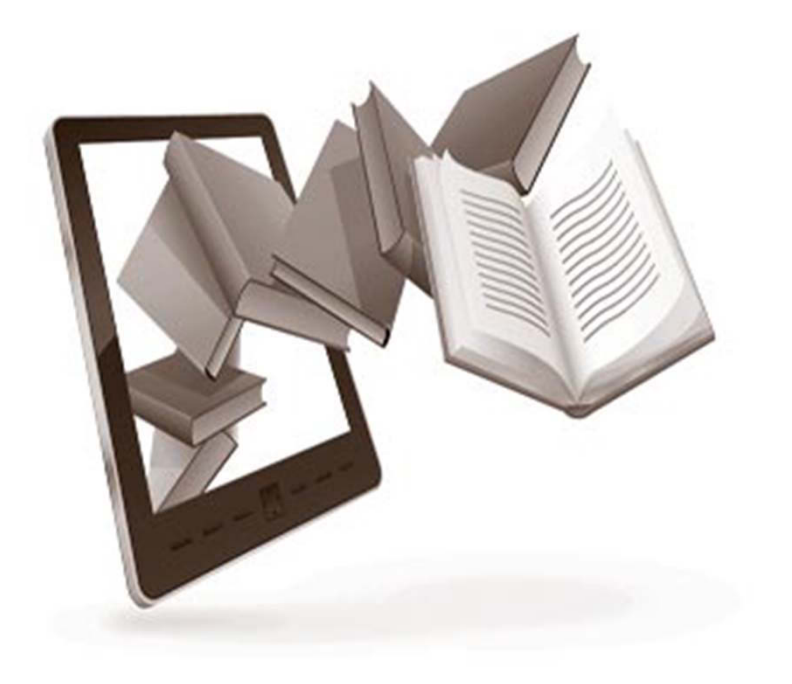

- Пути обеспечения К.
- К. в новом дизайне ЭБС
- •Режимы К.
- Общий интерфейс сервиса К.
- •Пошаговая инструкция
- Добавление книг
- $\bullet$ Рекомендации вузов
- • Собственная сетка дисциплин

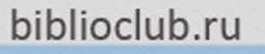

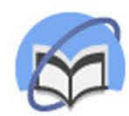

# Мой вуз/Книгообеспеченность

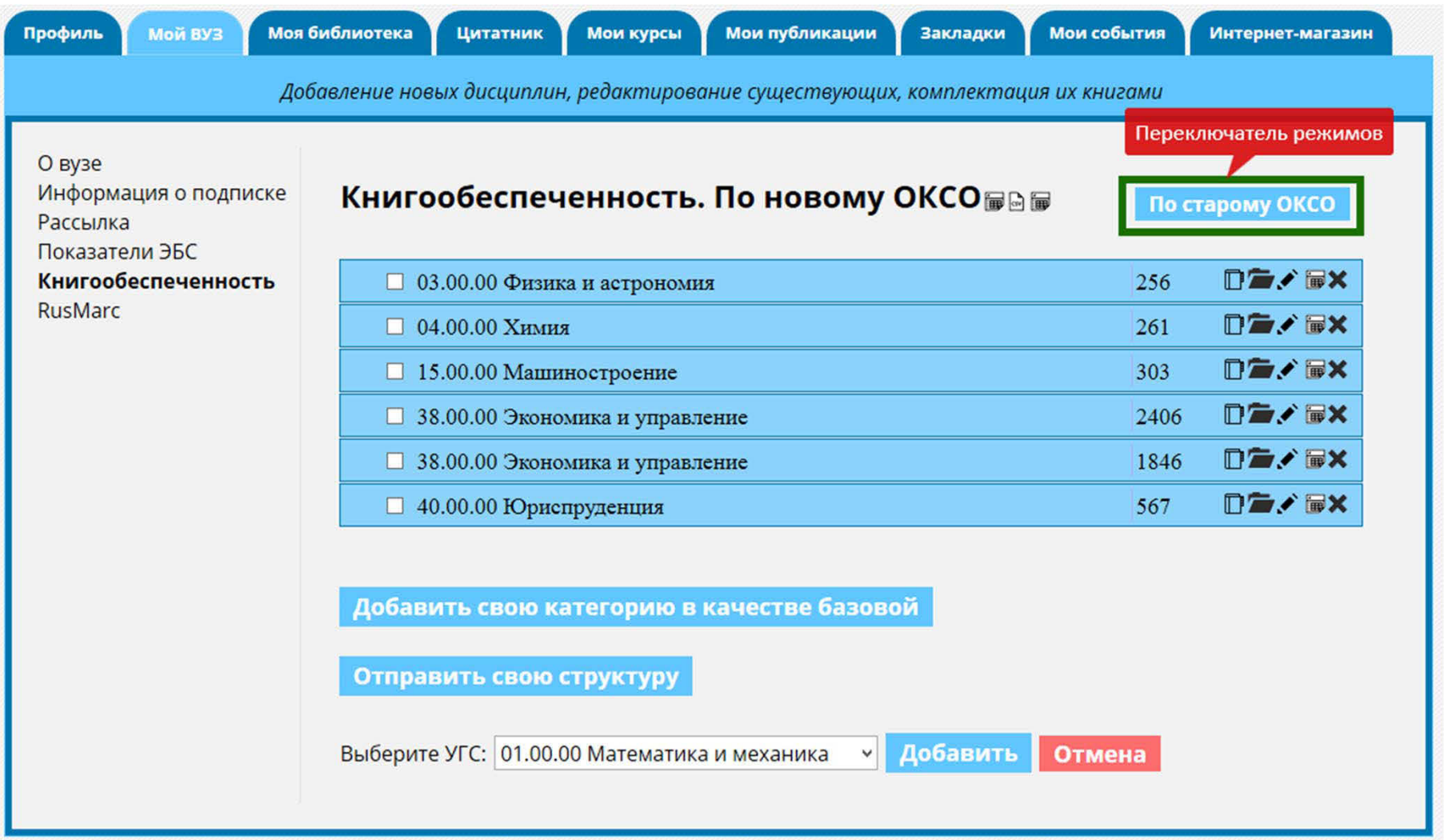

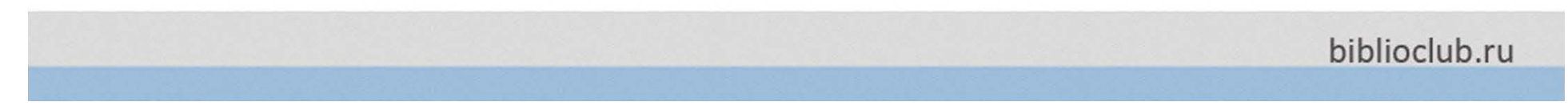

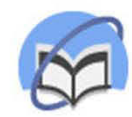

# Мой вуз/Книгообеспеченность

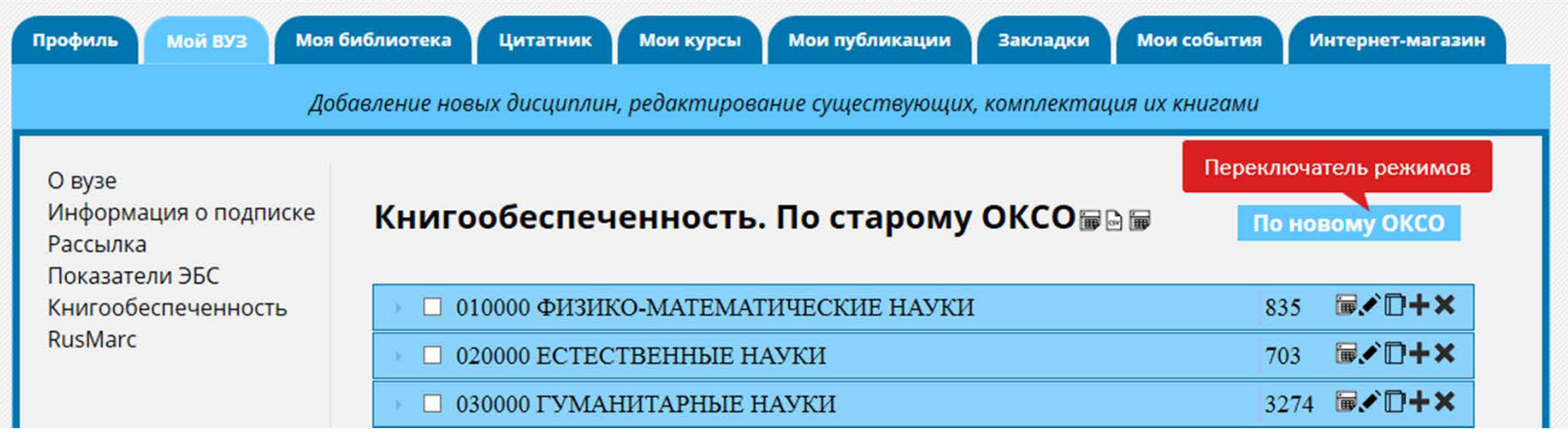

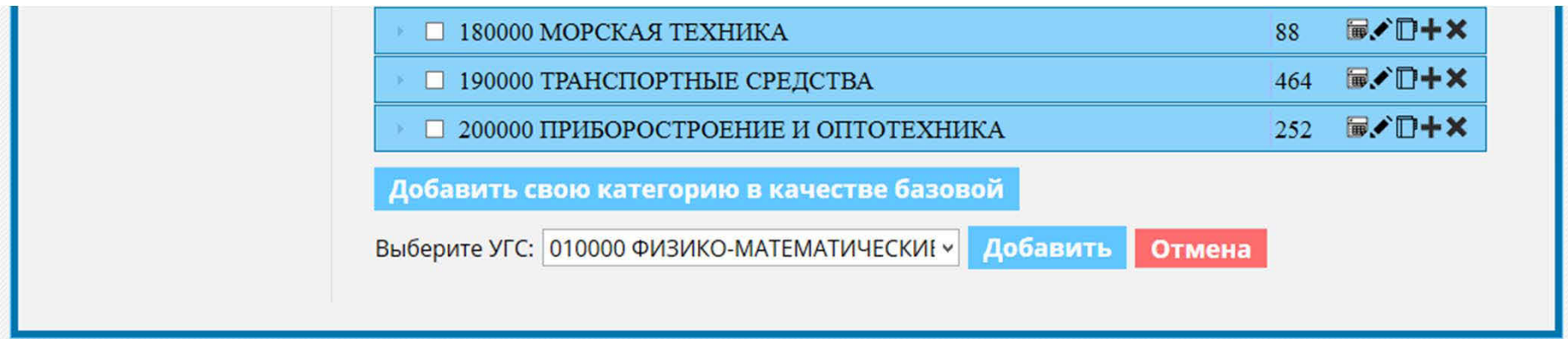

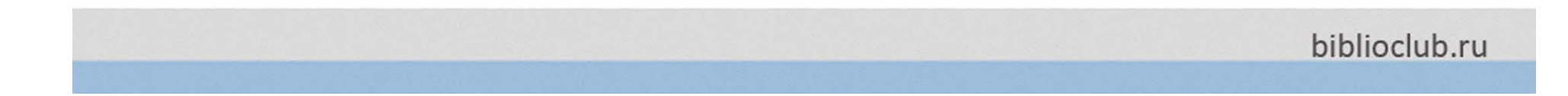

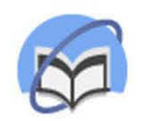

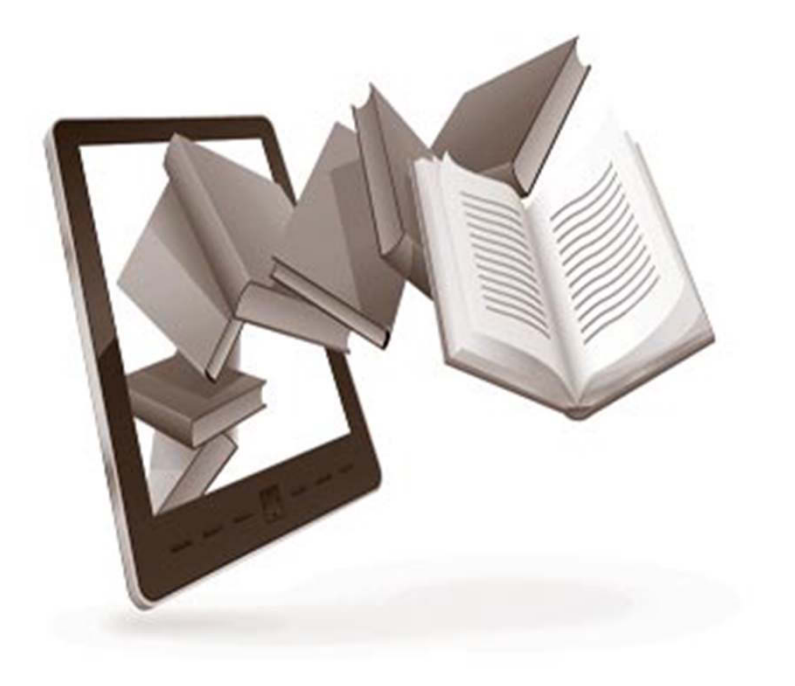

- Пути обеспечения К.
- К. в новом дизайне ЭБС
- Режимы К.
- Общий интерфейс сервиса К.
- •Пошаговая инструкция
- Добавление книг
- $\bullet$ Рекомендации вузов
- • Собственная сетка дисциплин

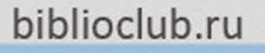

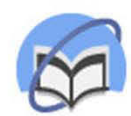

# Мой вуз/Книгообеспеченность

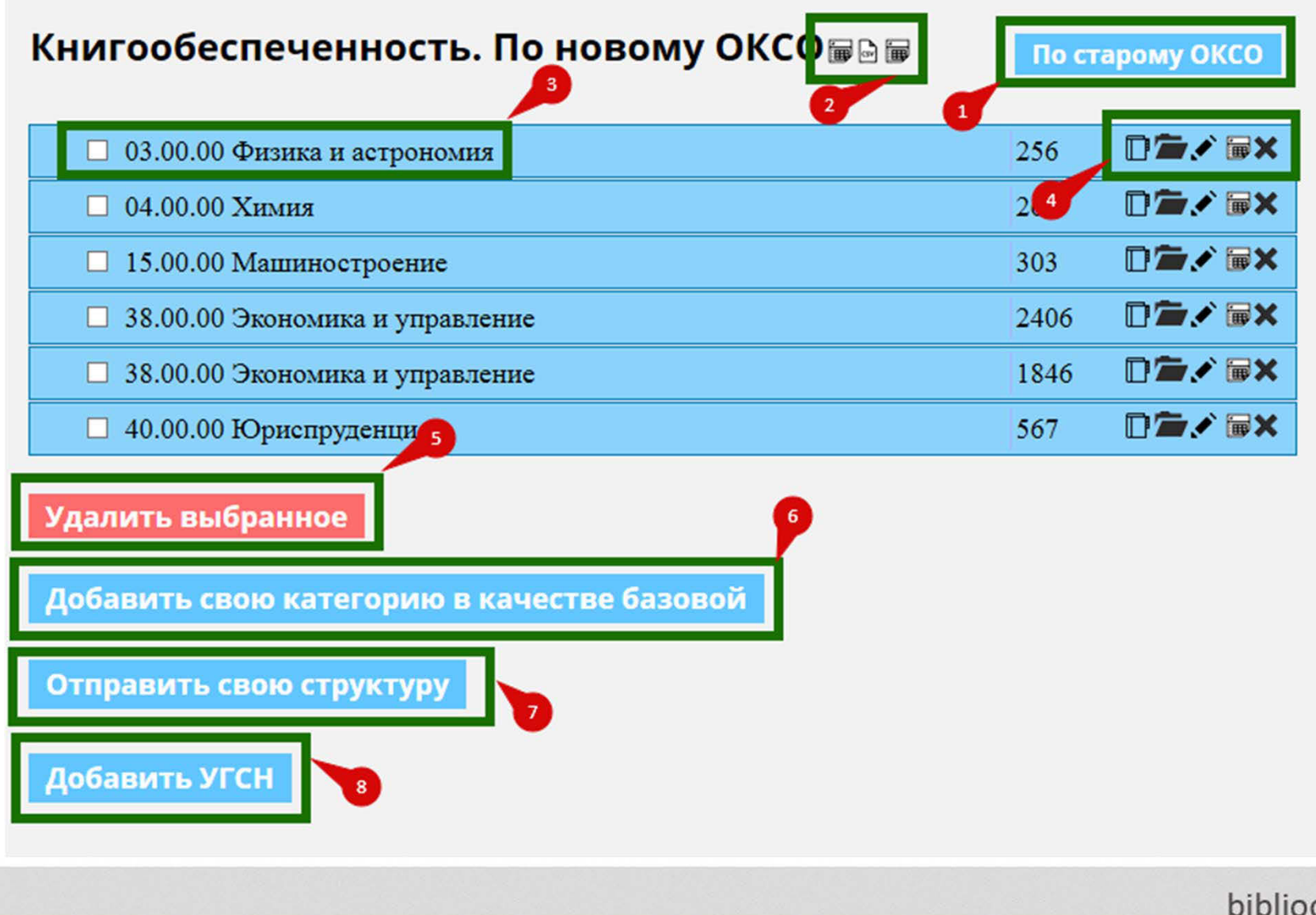

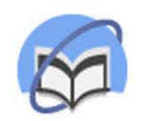

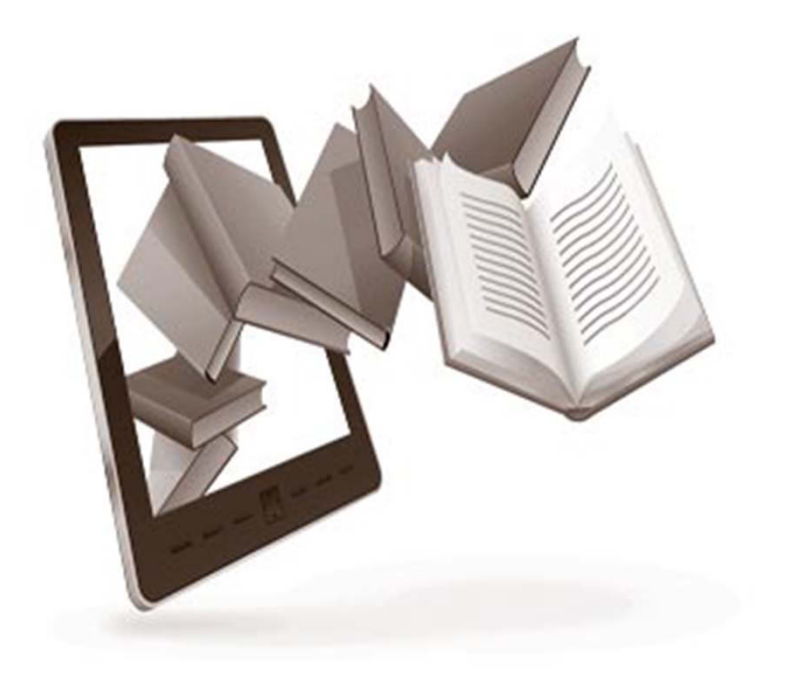

- Пути обеспечения К.
- К. в новом дизайне ЭБС
- Режимы К.
- Общий интерфейс сервиса К.
- Пошаговая инструкция
- Добавление книг
- $\bullet$ Рекомендации вузов
- • Собственная сетка дисциплин

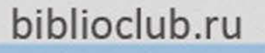

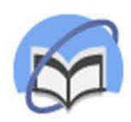

# Пошаговая инструкция

Шаг 1. Добавить УГСН

Шаг 2. Каждая специальность (направление) имеет три ступени:

- •Бакалавр
- $\bullet$ Магистр
- •Литература по направлению (это нераспределенная литература).

Шаг 3. Каждая ступень имеет два источника:

- •Из базовой части
- •Из издательских коллекций

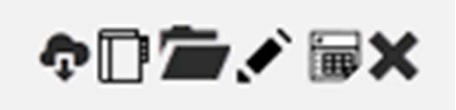

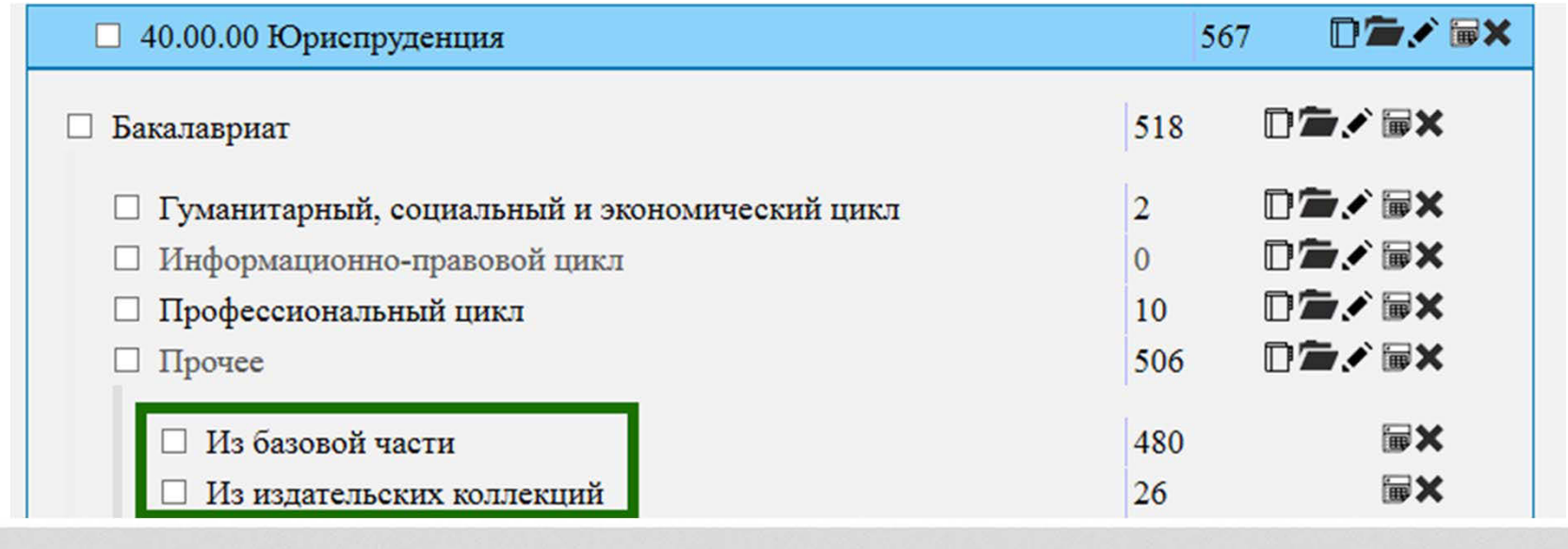

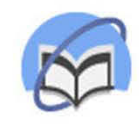

## Готовые рекомендации

- УГСН заполнены в соответствии с циклами дисциплин, заложенных в ФГОС 3.
- Каждый вуз может изменить содержание или создать свою сетку дисциплин.

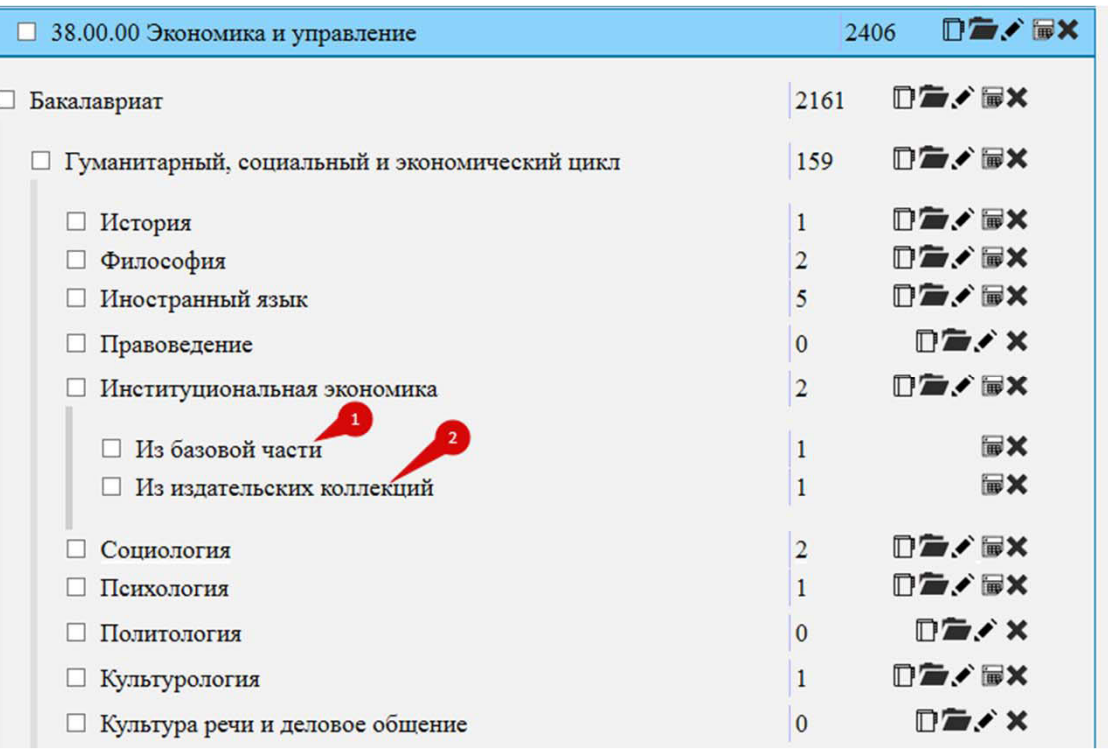

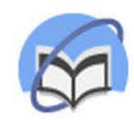

### Перенос книг

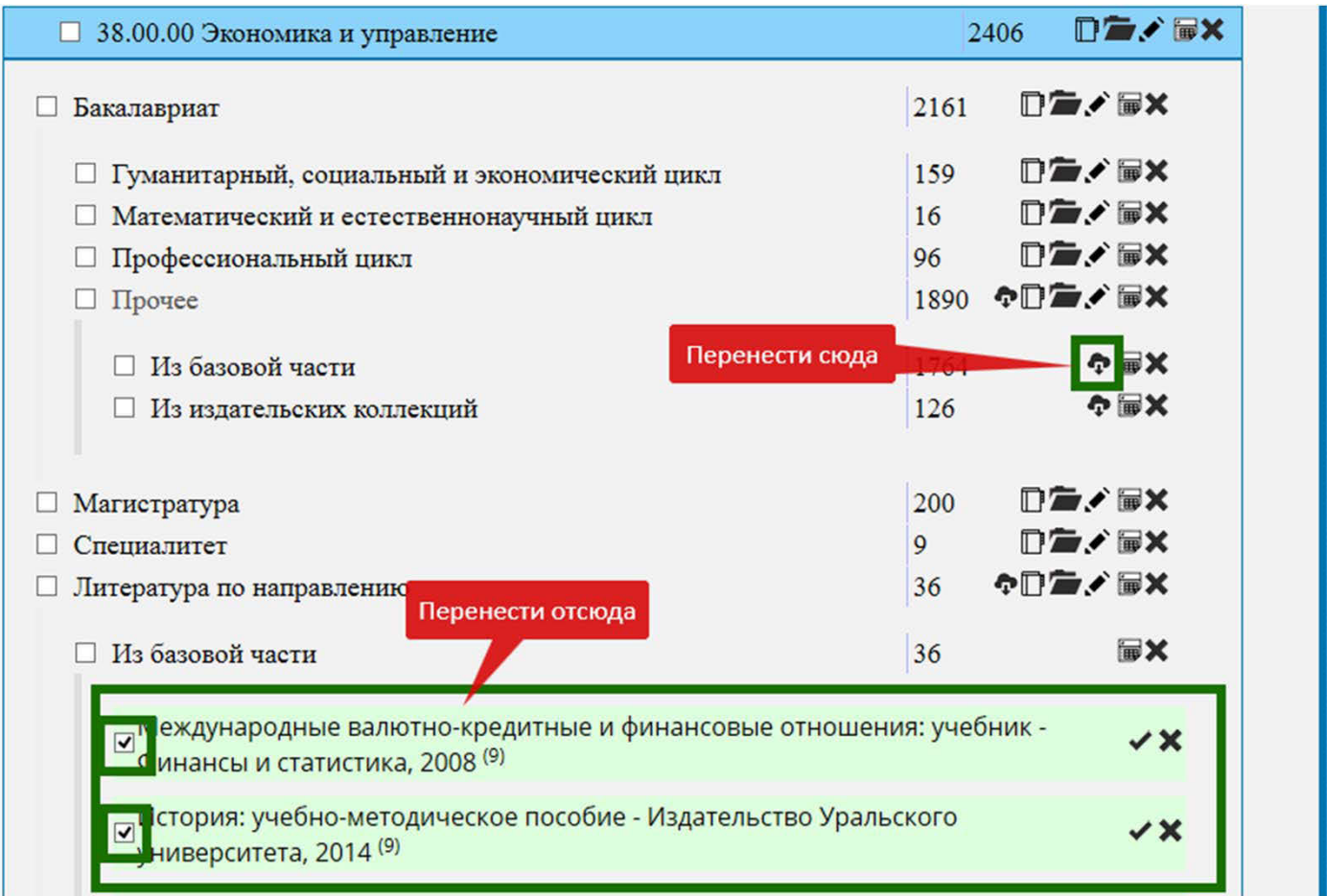

- 1.Выделить книги «галочкой»
- 2.В области нужной категории нажать значок переноса

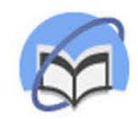

# Дисциплины

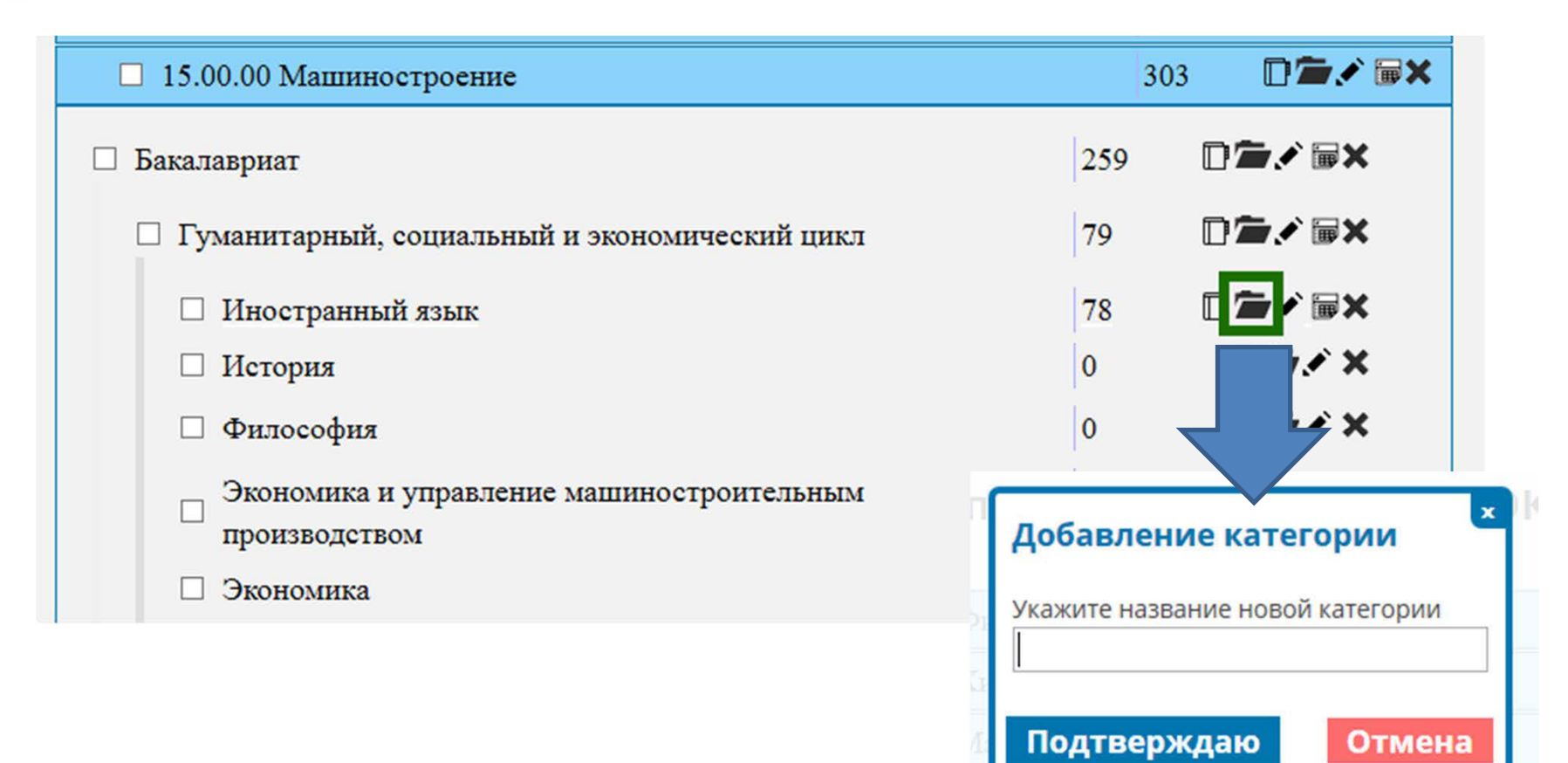

Дисциплины имеют характер «по умолчанию». Можно выделить и оставить нужное, можно создать собственную Дисциплину (=«добавить категорию»).

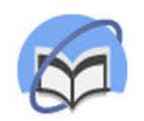

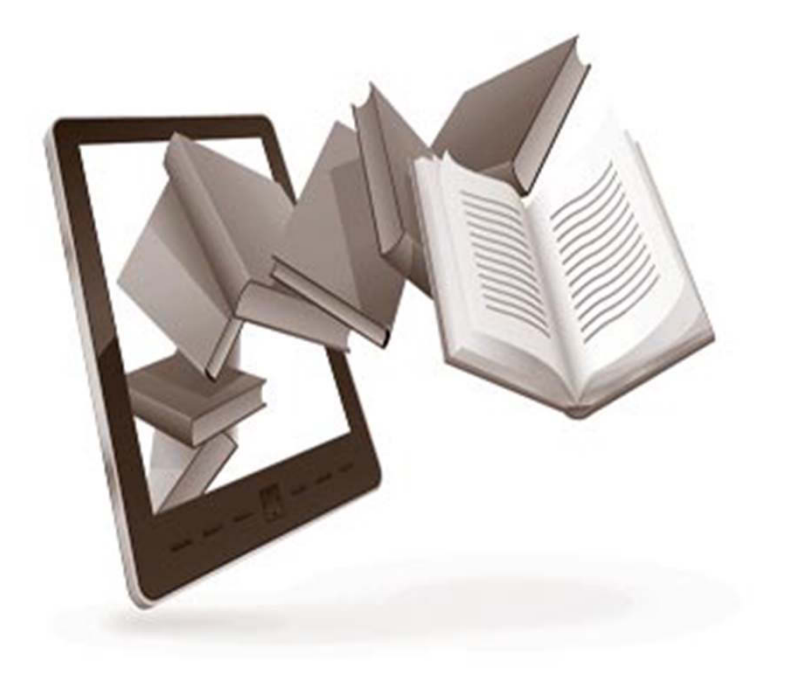

- Пути обеспечения К.
- К. в новом дизайне ЭБС
- Режимы К.
- Общий интерфейс сервиса К.
- •Пошаговая инструкция
- Добавление книг
- $\bullet$ Рекомендации вузов
- • Собственная сетка дисциплин

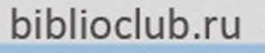

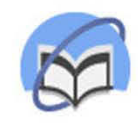

## Добавление книг в дисциплину

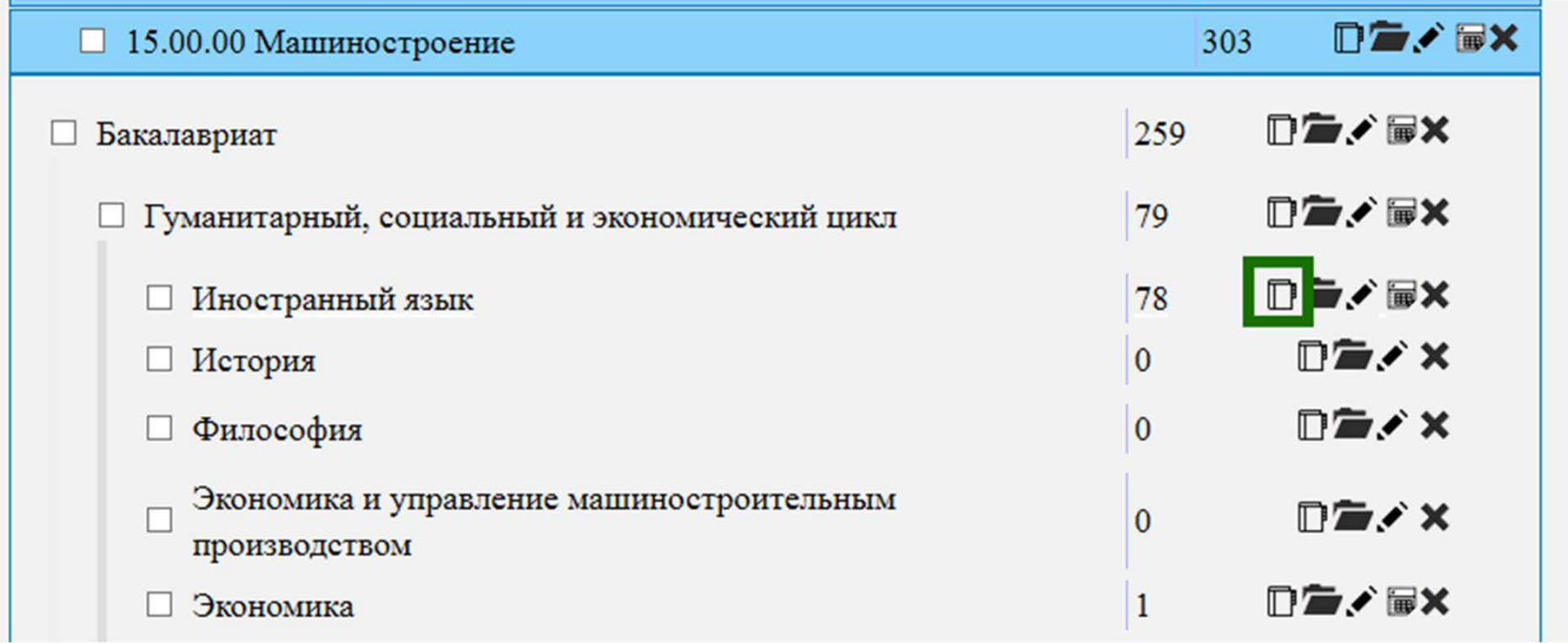

Нажмите на кнопку «Добавление книг в категорию». При выборе книги можно загрузить 1) общую Дисциплину, 2) предметный Раздел, 3) отдельную книгу.

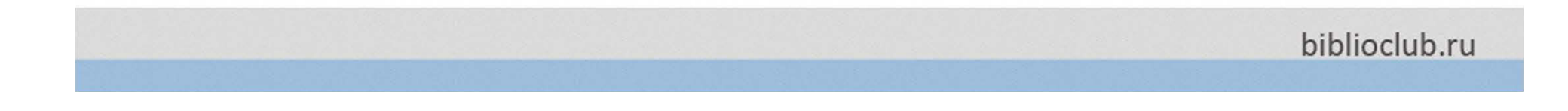

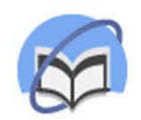

### Добавление книг в дисциплину

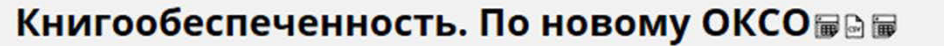

По старому ОКСО

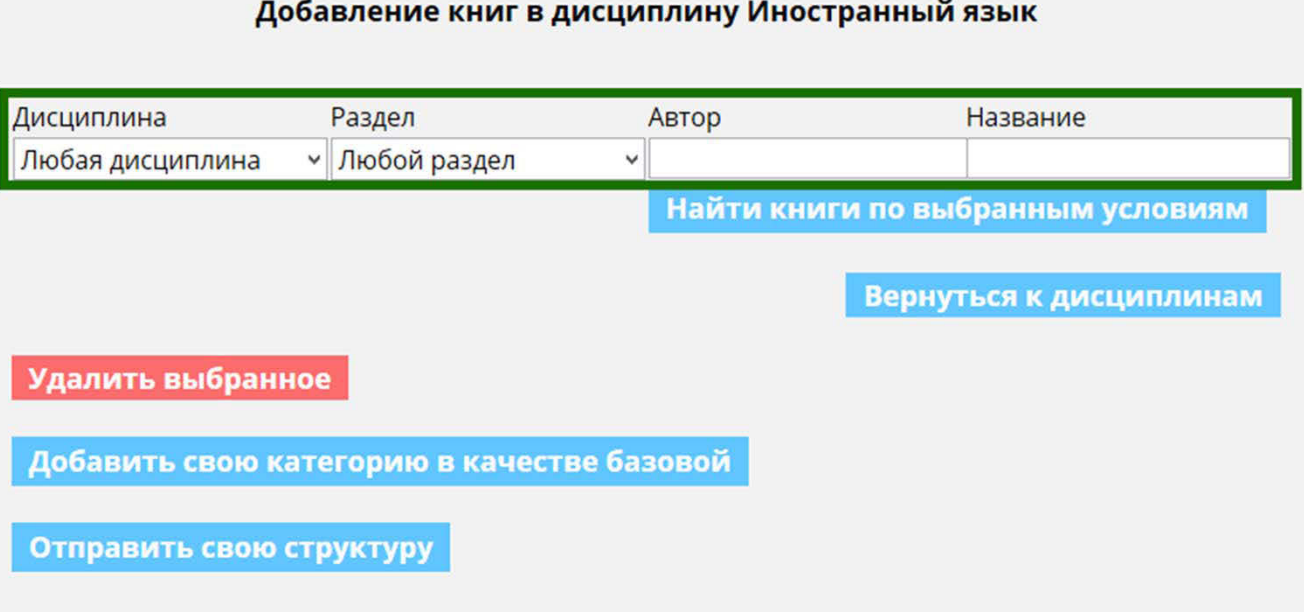

Нажмите на кнопку «Добавление книг в категорию». При выборе книги можно загрузить 1) общую Дисциплину, 2) предметный Раздел, 3) отдельную книгу.

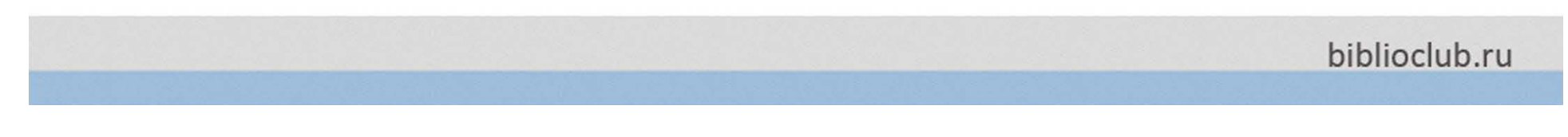

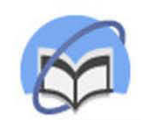

# Список книг

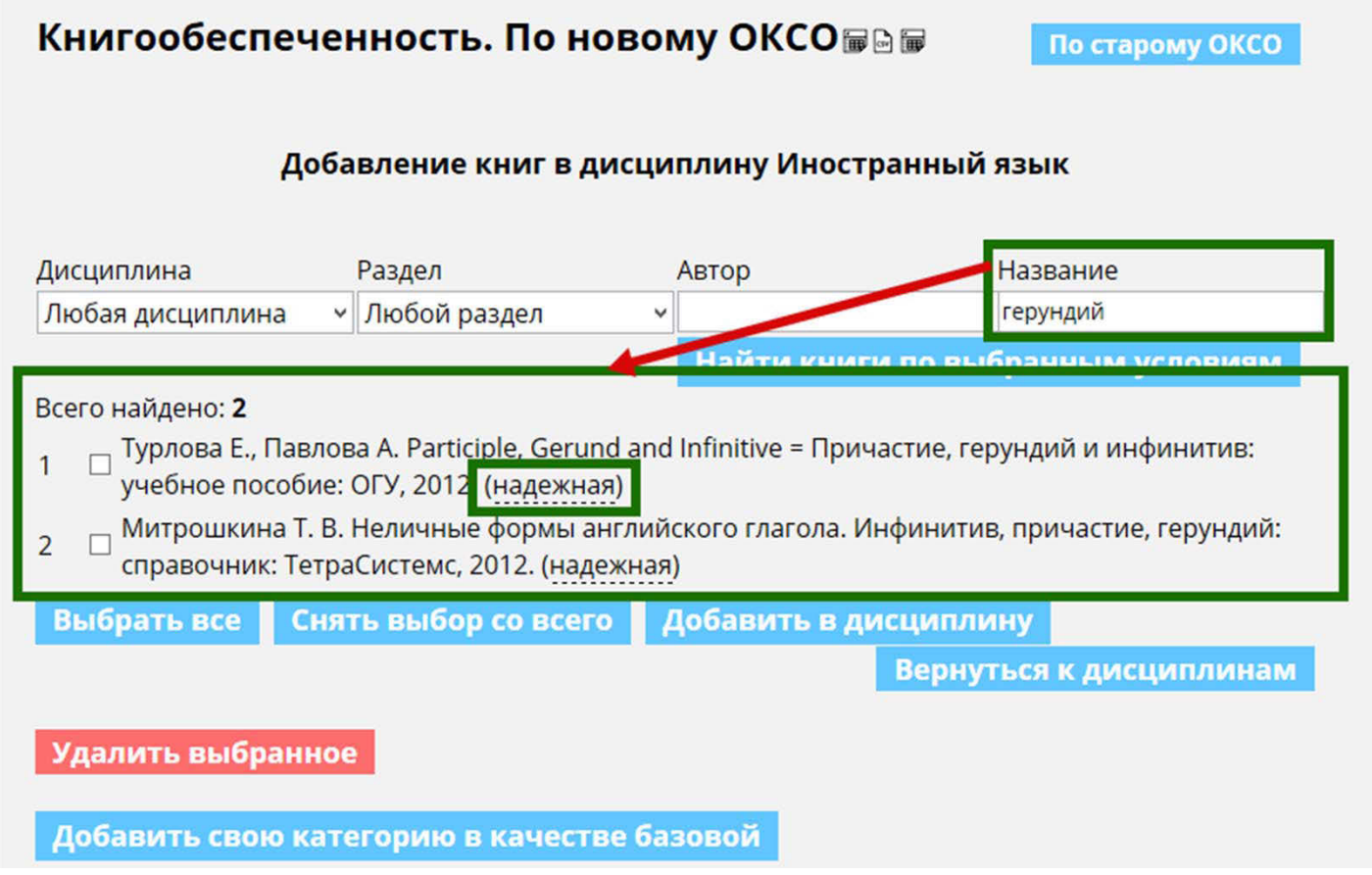

Каждая книга помечается как:

- 1) «Надежная книга» книга с долговременным договором. Вероятность исчезновения крайне низка.
- 2) «Ненадежная книга» ‐ договоры пролонгируются ежегодно. Может уйти из ЭБС.

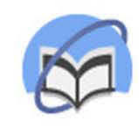

# Выгрузка файла Эксель

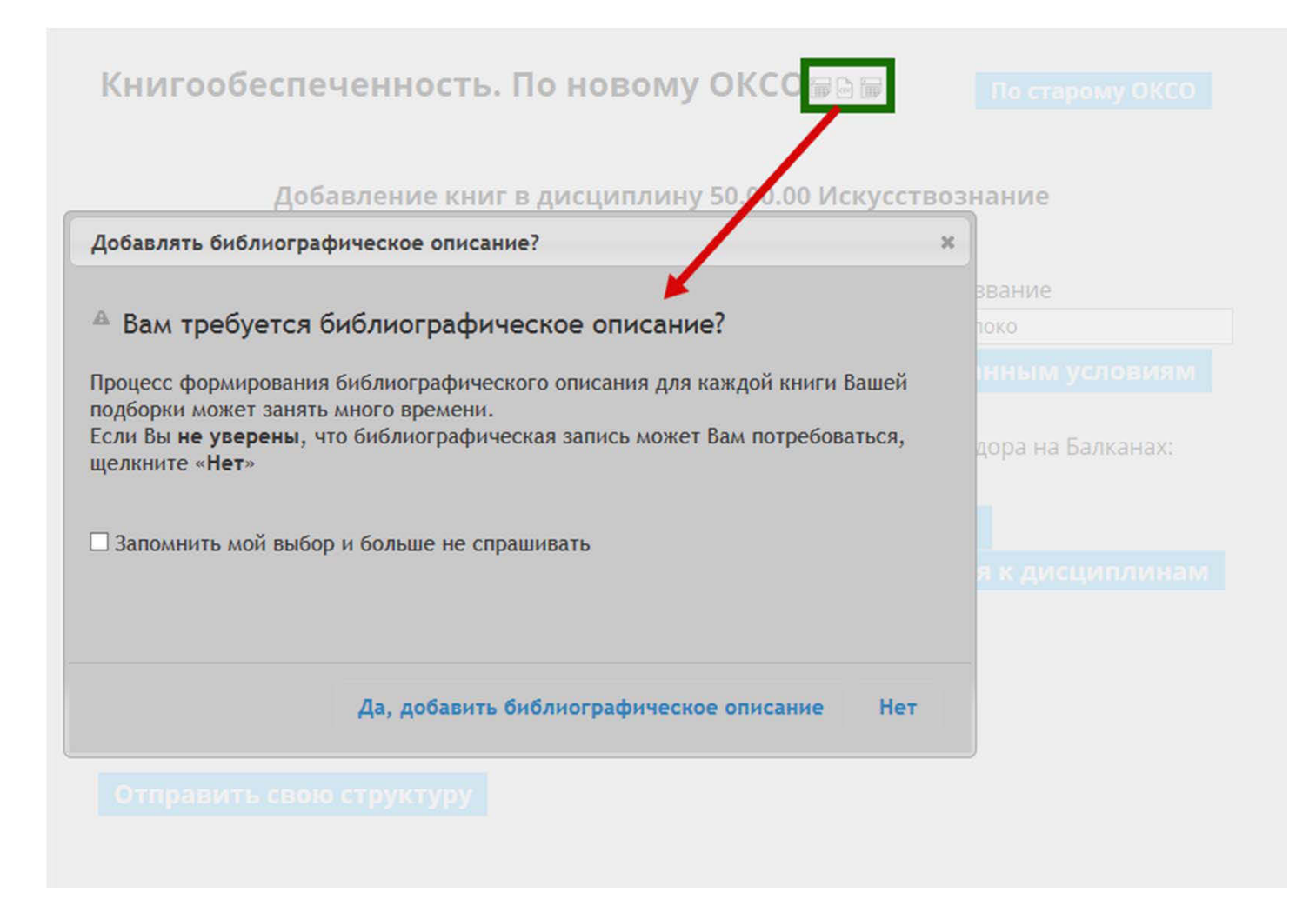

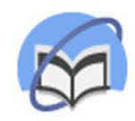

# Выгрузка файла Эксель

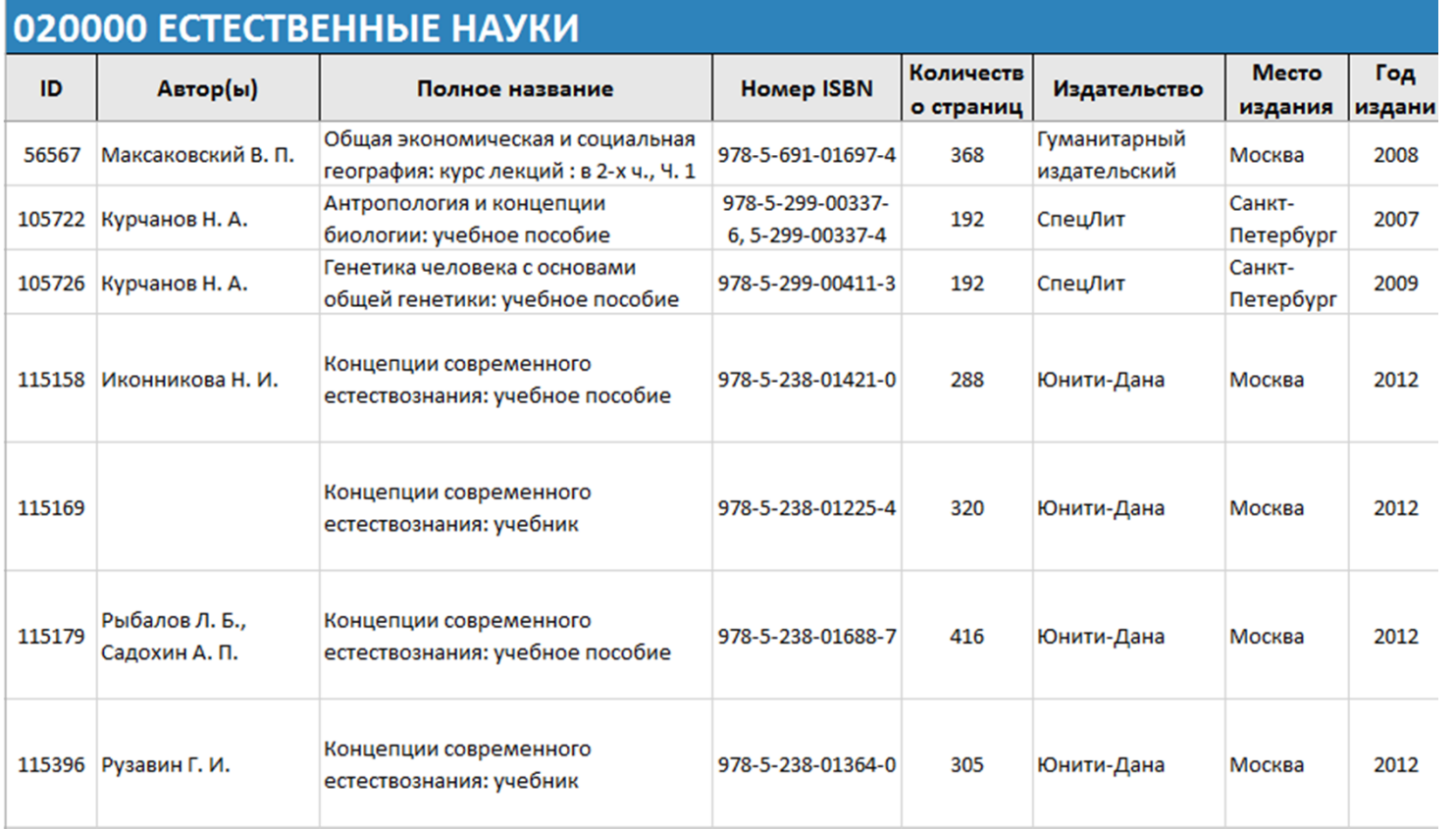

- • Выборку можно выгрузить в Эксель. В файле будет дополнительная информация – сроки действующих прав, грифы и т.д. Эта информация условная, поскольку договоры пролонгируются.
- •За год из ЭБС выпадает по причине авторских прав не более 200‐300 книг (0,3%).

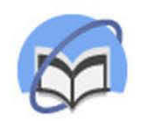

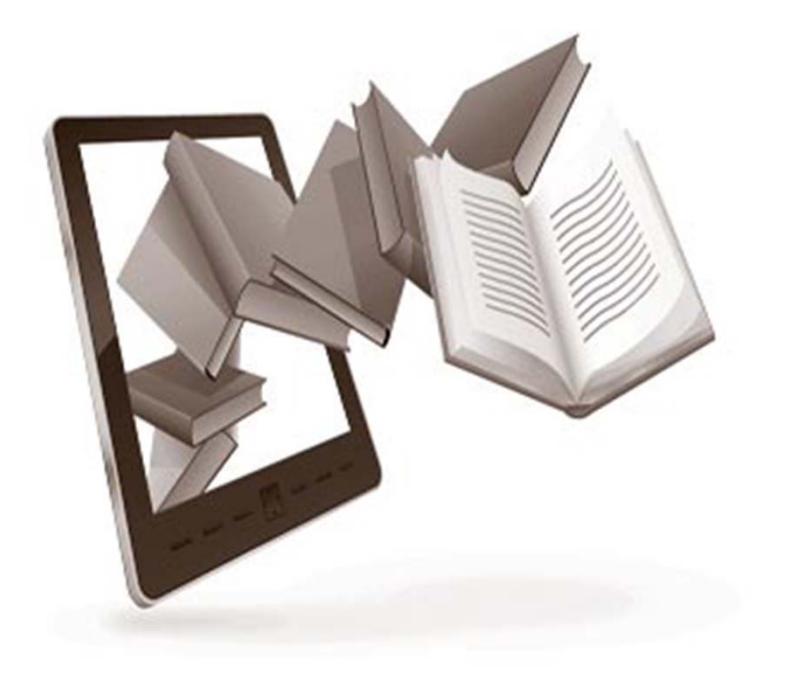

- Пути обеспечения К.
- К. в новом дизайне ЭБС
- Режимы К.
- Общий интерфейс сервиса К.
- •Пошаговая инструкция
- Добавление книг
- •Рекомендации вузов
- • Собственная сетка дисциплин

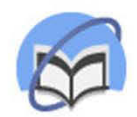

### Рекомендации вузов

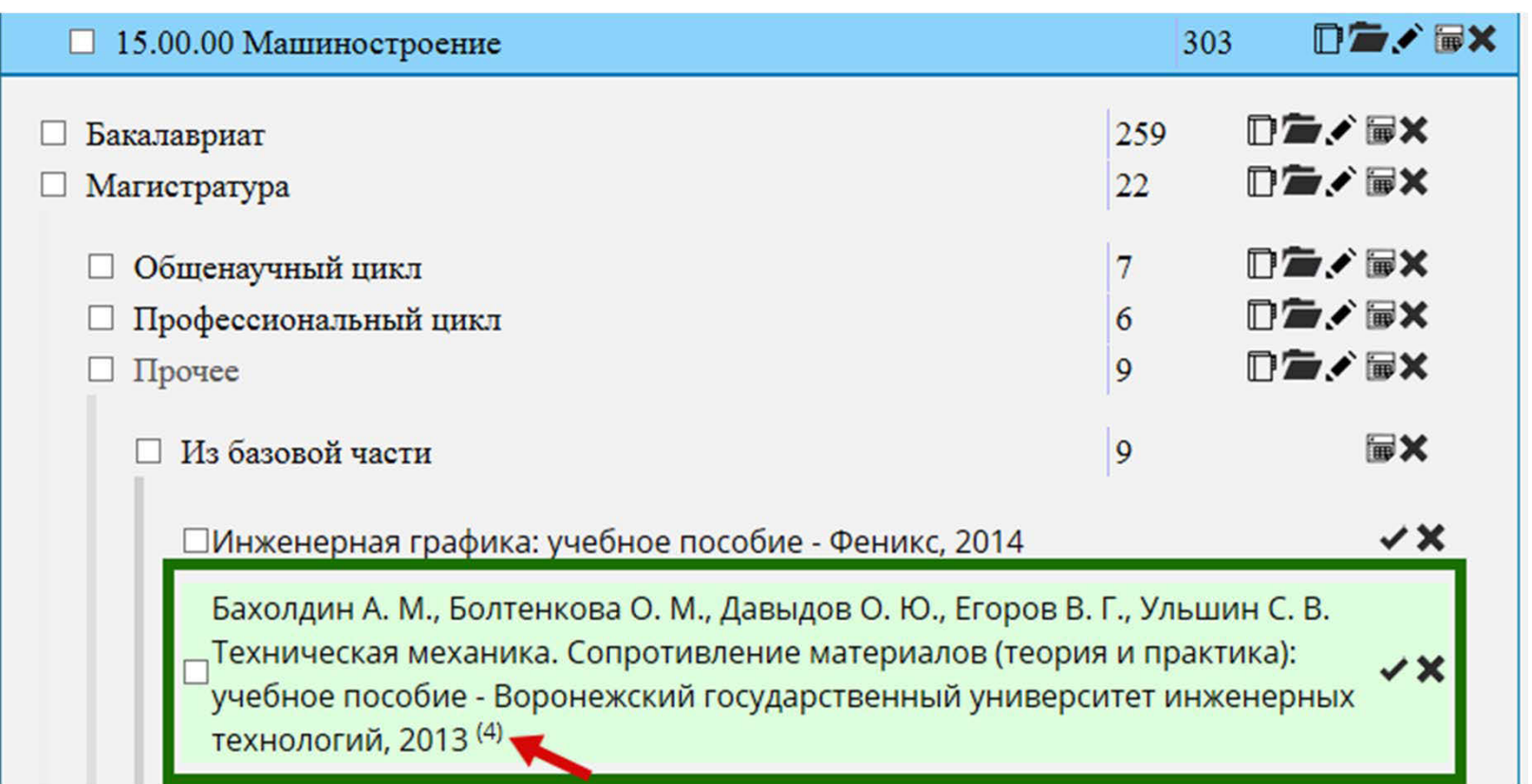

В списке выделяются зеленым цветом те книги, которые заполняются для этой дисциплины иными вузами (указывается количество вузов, выбравшую эту книгу). Это – критерий качества выборки и книги. Рекомендации отражаются также в Ex сel‐таблице

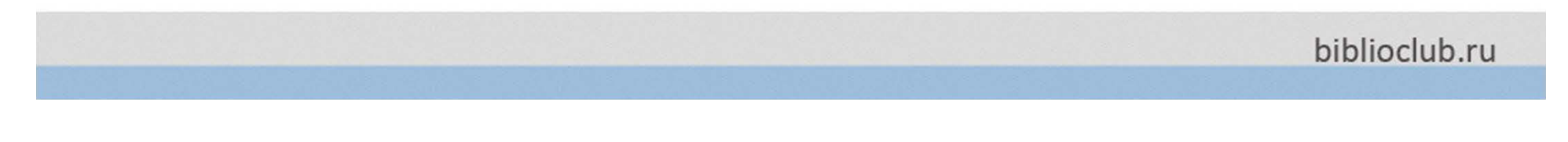

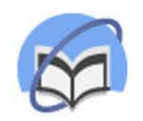

## Рекомендации вузов

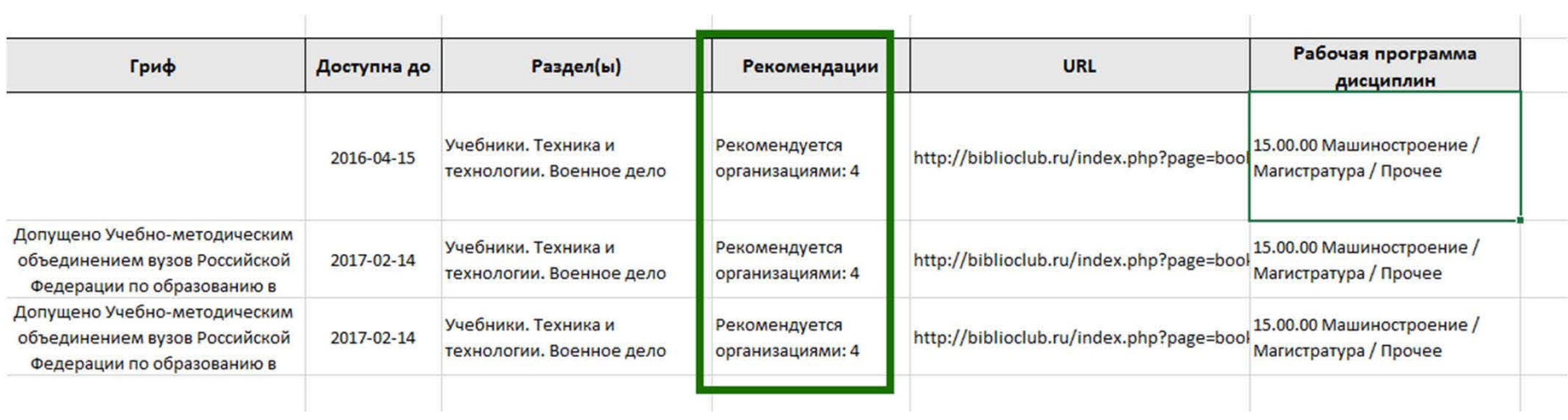

В списке выделяются зеленым цветом те книги, которые заполняются для этой дисциплины иными вузами (указывается количество вузов, выбравшую эту книгу). Это – критерий качества выборки и книги. Рекомендации отражаются также в Ex сel‐таблице

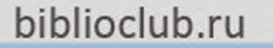

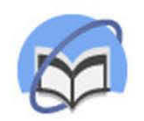

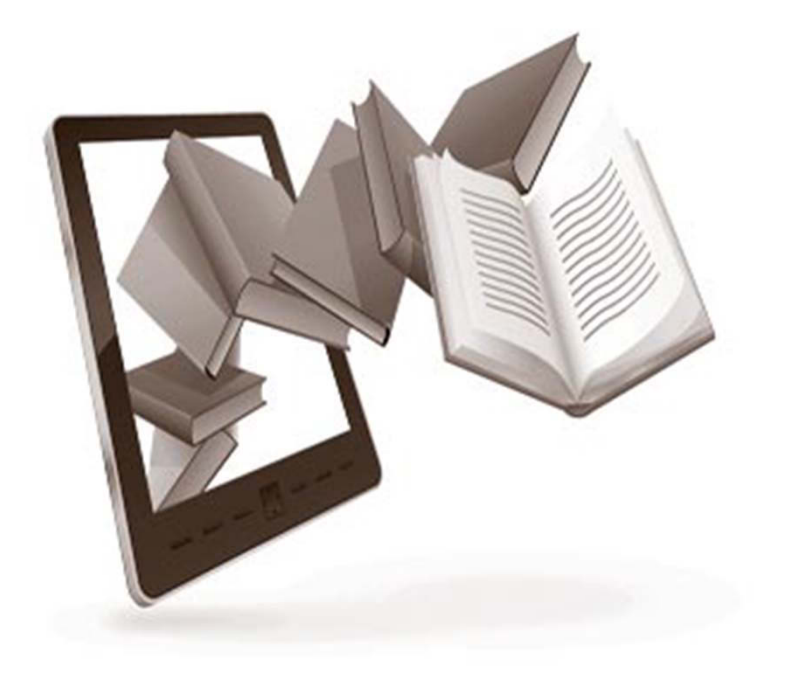

- Пути обеспечения К.
- К. в новом дизайне ЭБС
- Режимы К.
- Общий интерфейс сервиса К.
- •Пошаговая инструкция
- Добавление книг
- $\bullet$ Рекомендации вузов
- Собственная сетка дисциплин

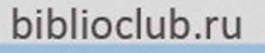

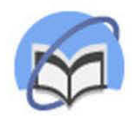

### Собственная сетка дисциплин

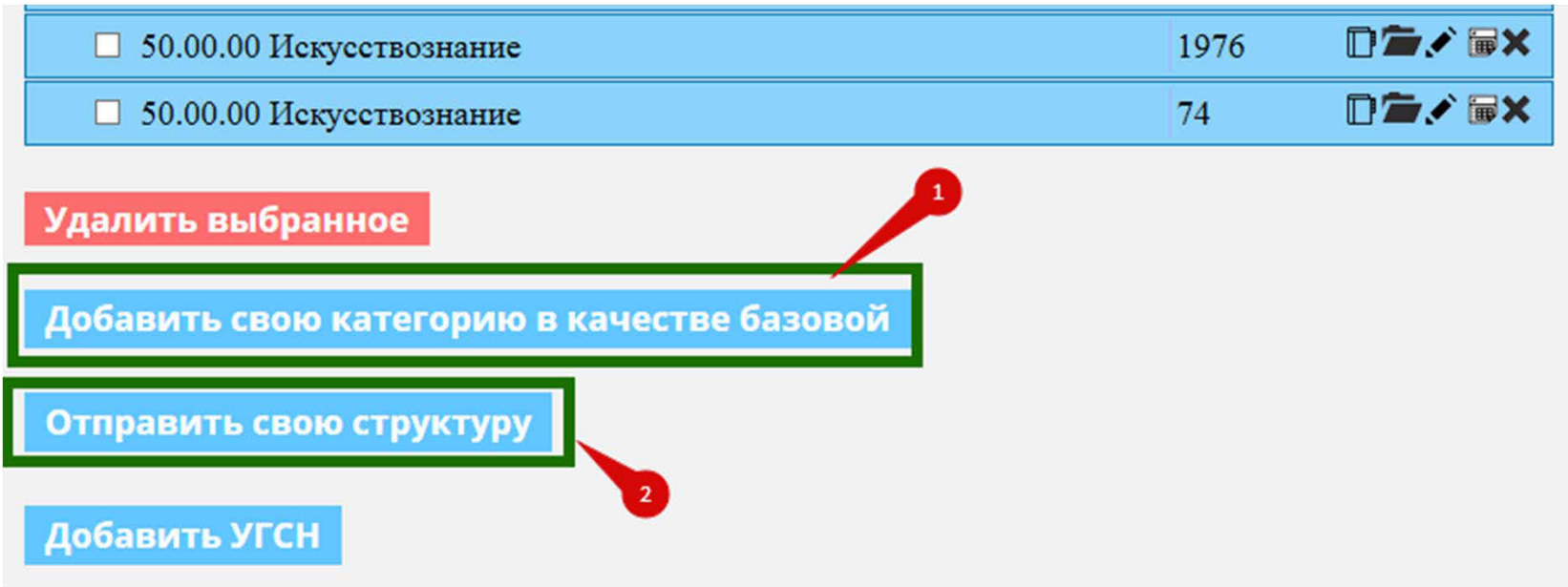

Чтобы создать собственную сетку дисциплин, нужно или

- 1) создать древовидную структуру дисциплин с нуля (=«Добавить свою категорию в качестве базовой » или
- 2) выслать нам свой список дисциплин («Отправить свою структуру»). Список дисциплин вуза принимается в любой форме.

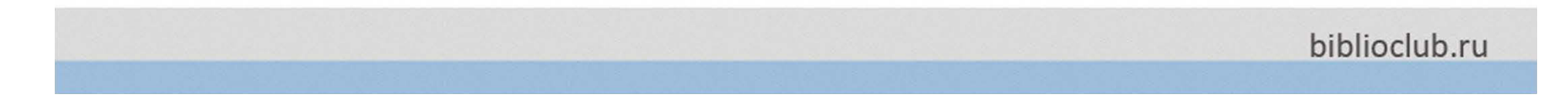

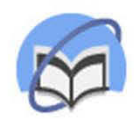

### Собственная сетка дисциплин

#### Отправить свою структуру

Отправка структуры сервиса "Книгообеспеченность" осуществляется в простом текстовом виде. Напечатайте или скопируйте текст в область ввода, после чего нажмите "Подтверждаю". Наши сотрудники импортируют ваши данные при первой же возможности.

Вы также можете загрузить файл с данными (не более 10 Мб):

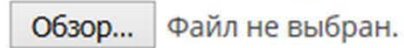

Подтверждаю

Отмена

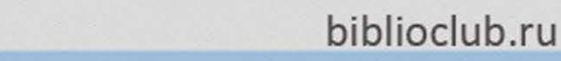

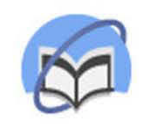

# Таблицы УГСН

Обращаем внимание! Книгообеспеченность ищет только по тем коллекциям, на которые вуз подписан.

Она не показывает иные источники, в т.ч.

Издательские коллекции.

Чтобы получить более полное представление об УГСН, следует:

- 1) Запросить таблицы УГСН в EXCEL
- 2) Использовать тестовый доступ (в тестовом доступе отражается полная подписка )

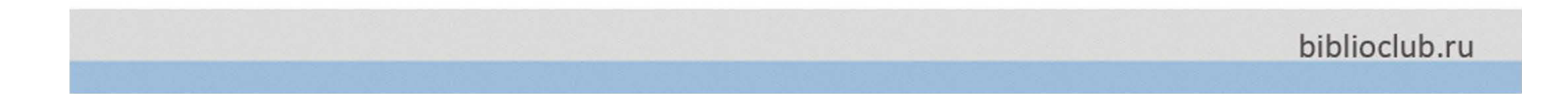

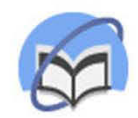

# Таблицы УГСН

#### 3) Еще один способ –– сервис ОКСО/УГСН в подвале сайта.

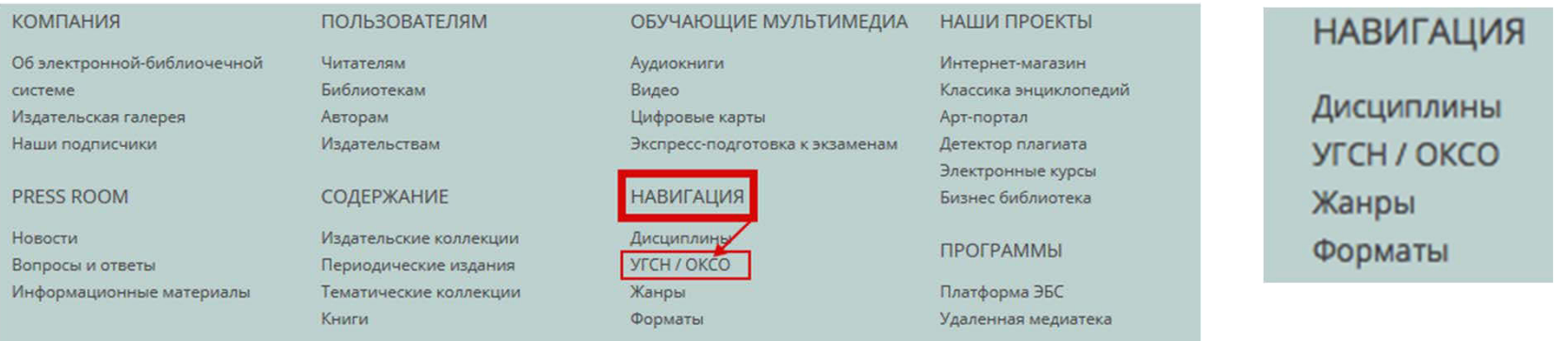

#### Главная Учебники

#### Классификатор укрупненных групп специальностей

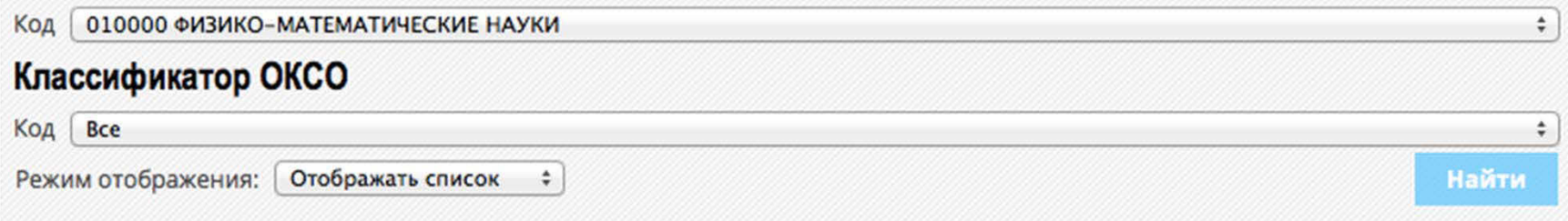

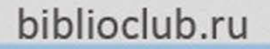

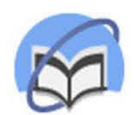

# **Сервис УГСН: http://ugsn.biblioclub.ru/**

### Сервис УГСН:: Подготовка электронных таблиц

Добро пожаловать в сервис подготовки списков книг ЭБС УБ по различным критериям в формате Microsoft Excel.

Используйте верхнее меню для начала работы.

Уважаемые пользователи! В связи с тех, работами по восстановлению нашей серверной площадки часть функций сервиса работала не стабильно. Приносим свои извинения за доставленные неудобства. Функция подбора книг по дисцирлинам - восстановлена. Все динозавры - вылечены ))

Отдел разработки

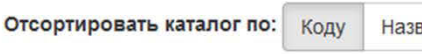

Названию

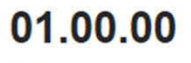

Математика и механика

Выгрузить »

02.00.00

Выгрузить »

науки

Компьютерные и информационные

03.00.00

Выгрузить »

Физика и астрономия

04.00.00

Химия

Выгрузить »

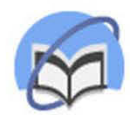

## **Сервис УГСН: http://ugsn.biblioclub.ru/**

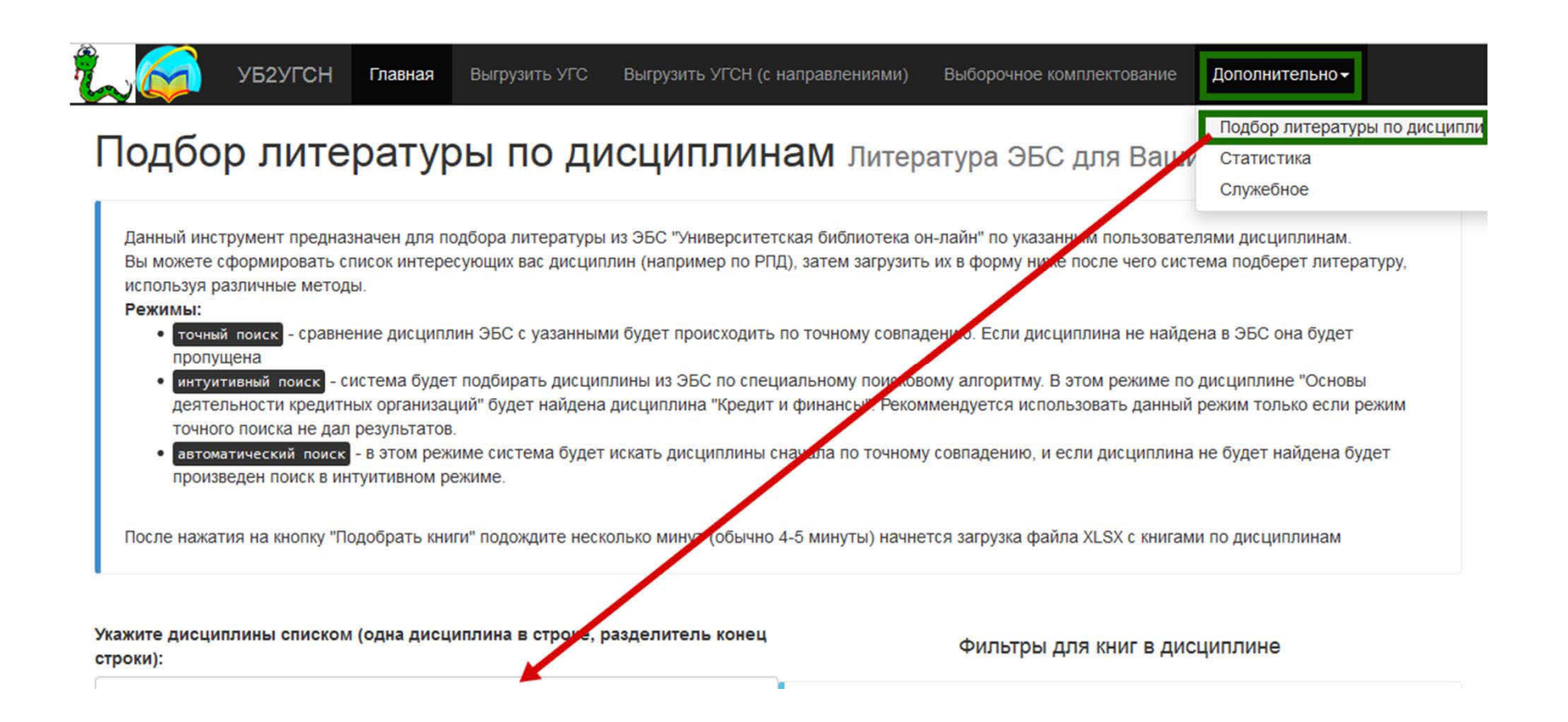

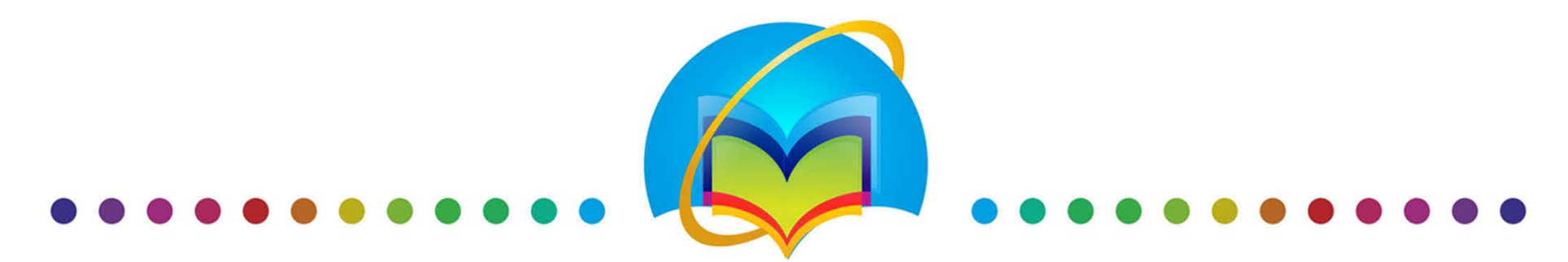

### ВМЕСТО ДЮЖИНЫ ЭБС! «Университетская библиотека онлайн » Спасибо за внимание!

### **ООО «Директ‐Медиа »**

Каллиников ПавелРуководитель учебно‐методического центра

+7 (903) 546 ‐81 ‐84 моб

- $\boxtimes$ umc@directmedia.ru
- www.biblioclub.ru
- https://www.facebook.com/biblioclub.ru

www.biblioclub.ru

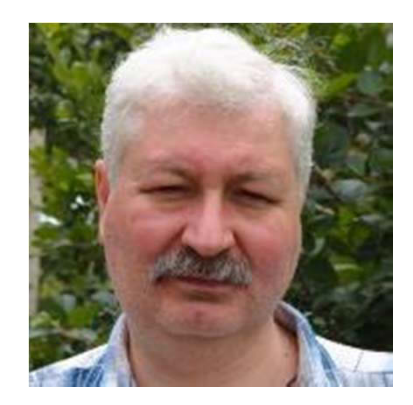